# 針對兩個網際網路連線使用最佳化邊緣路由的IOS NAT負載平衡

### 目錄

[簡介](#page-0-0) [必要條件](#page-1-0) [需求](#page-1-1) [採用元件](#page-1-2) [慣例](#page-2-0) [設定](#page-2-1) [網路圖表](#page-2-2) [組態](#page-2-3) [驗證](#page-5-0) [疑難排解](#page-5-1) [相關資訊](#page-6-0)

## <span id="page-0-0"></span>簡介

本文檔描述了Cisco IOS®路由器通過兩個ISP連線進行網路地址轉換將網路連線到Internet的配置。 如果有到達給定目標的等價路由,Cisco IOS軟體網路地址轉換(NAT)可以通過多個網路連線分發後 續的TCP連線和UDP會話。當其中一個連線變得不可用時,最佳化邊緣路由(OER)的一個元件對象 跟蹤可用於停用該路由,直到該連線再次可用,這樣可以保證網路可用性,而不管網際網路連線是 否不穩定或不可靠。

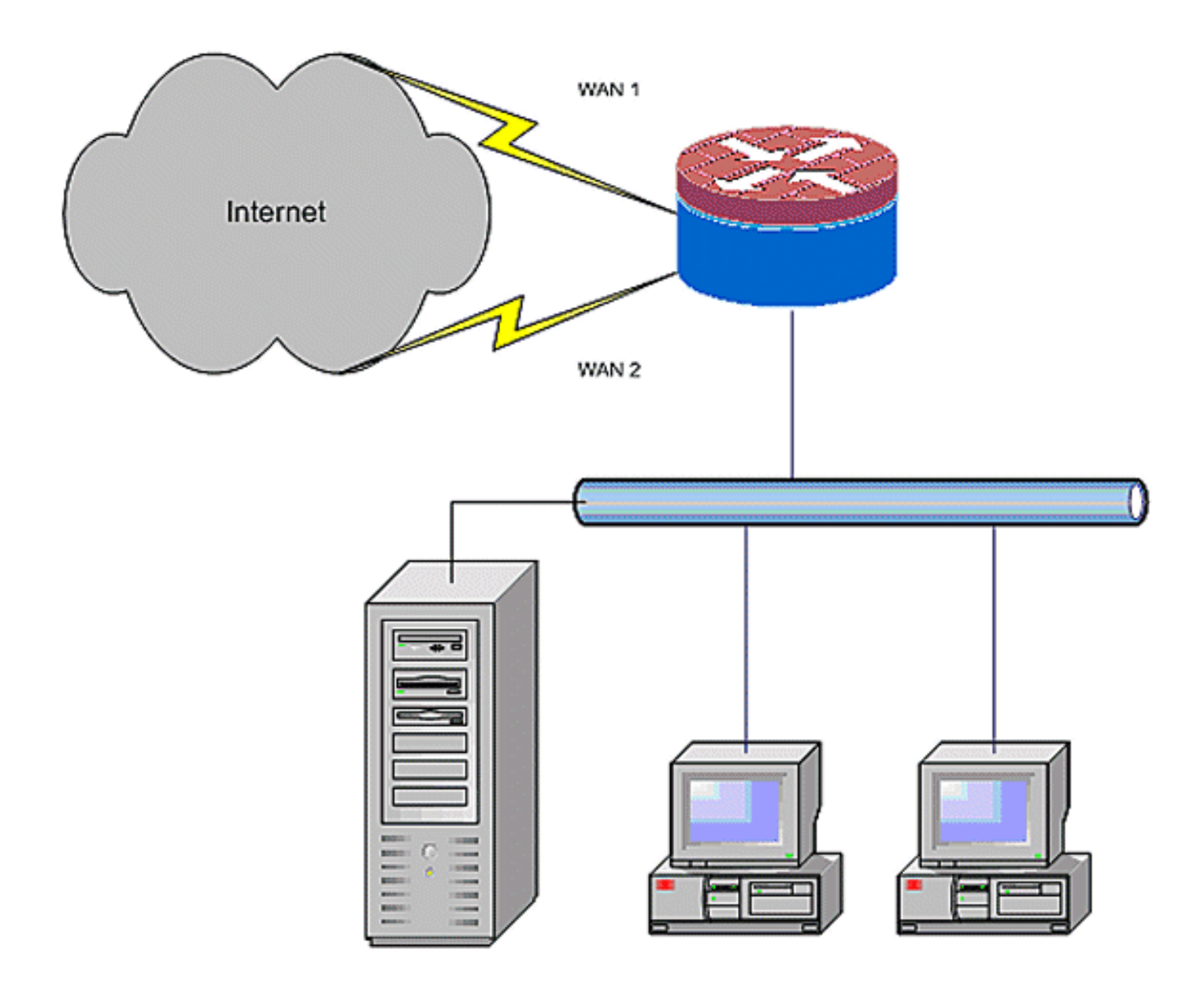

## <span id="page-1-0"></span>必要條件

#### <span id="page-1-1"></span>需求

本檔案假設您有正常運作的LAN和WAN連線;它不提供用於建立初始連線的配置或故障排除背景。

- 1. 本文檔沒有描述區分路由的方法,因此沒有方法優先使用更期望的連線而不是不太期望的連線 。
- 本文檔介紹根據ISP的DNS伺服器的可達性啟用或禁用Internet路由的OER配置。您需要確定 2. 只能通過其中一個ISP連線到達、並且如果ISP連線不可用則無法訪問的特定主機。

### <span id="page-1-2"></span>採用元件

此配置是使用Cisco 1811路由器和12.4(15)T Advanced IP Services軟體開發的。如果使用不同的軟 體版本,則某些功能可能不可用,或者配置命令可能與本文檔中顯示的有所不同。所有Cisco IOS路 由器平台上都有類似的配置,不過介面配置可能因平台不同而不同。

本文中的資訊是根據特定實驗室環境內的裝置所建立。文中使用到的所有裝置皆從已清除(預設 )的組態來啟動。如果您的網路正在作用,請確保您已瞭解任何指令可能造成的影響。

#### <span id="page-2-0"></span>慣例

如需文件慣例的詳細資訊,請參閱[思科技術提示慣例。](//www.cisco.com/en/US/tech/tk801/tk36/technologies_tech_note09186a0080121ac5.shtml)

## <span id="page-2-1"></span>設定

您可能需要為特定流量新增基於策略的路由,以確保它始終使用一個ISP連線。需要此行為的流量 示例包括IPSec VPN客戶端、VoIP手持裝置,以及僅使用其中一個ISP連線選項以在連線上優先使 用相同IP地址、較高速度或較低延遲的任何其他流量。

註:使用[Command Lookup Tool\(](//tools.cisco.com/Support/CLILookup/cltSearchAction.do)僅限[註冊客](//tools.cisco.com/RPF/register/register.do)戶)查詢有關本文檔中使用的命令的更多資訊。

#### <span id="page-2-2"></span>網路圖表

本檔案會使用以下網路設定:

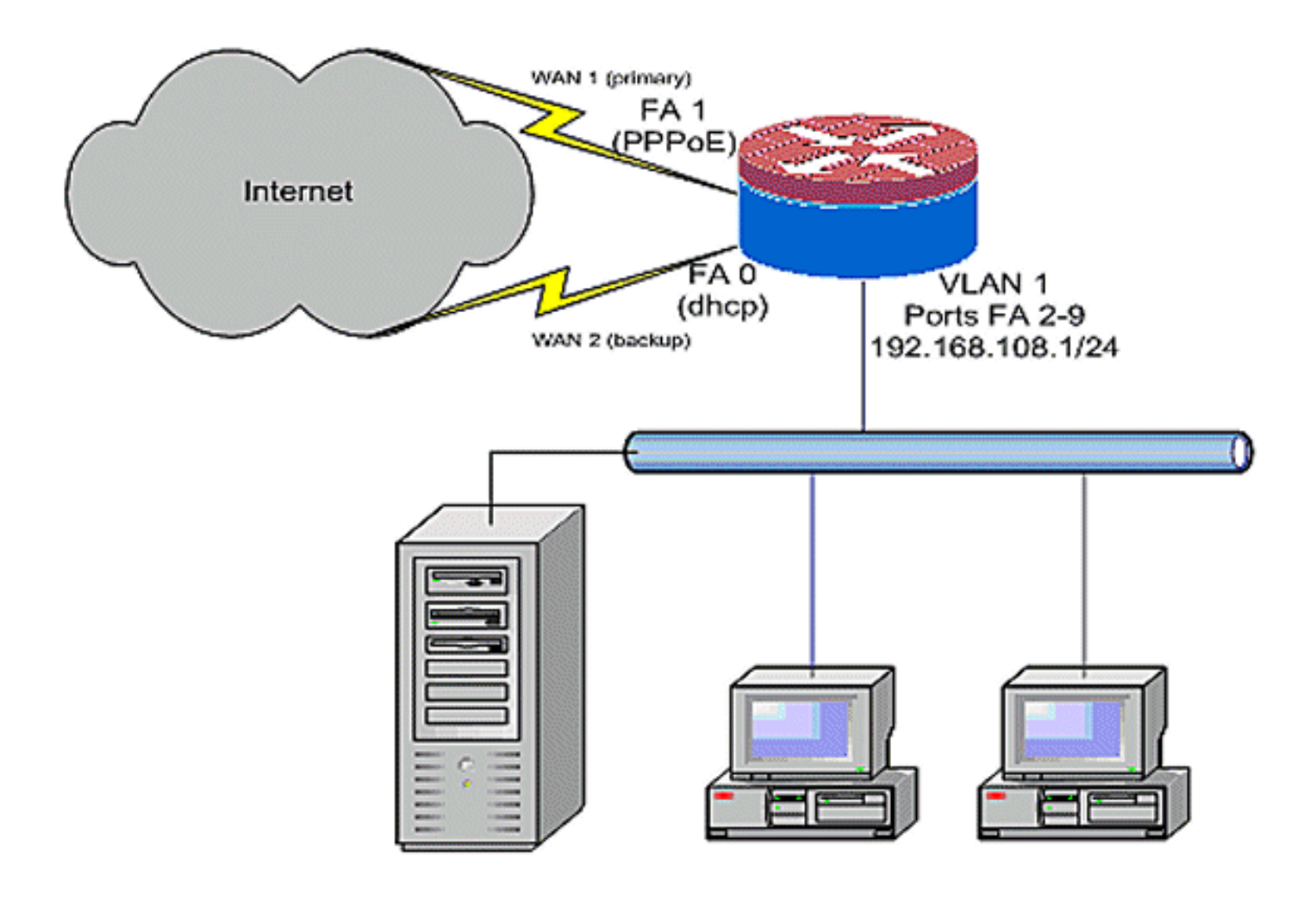

<span id="page-2-3"></span>組態

如網路圖所示,此配置示例描述了一個接入路由器,該路由器使用到一個ISP的DHCP配置IP連線

(如FastEthernet 0所示),以及通過另一個ISP連線的PPPoE連線。除非對象跟蹤和OER和/或基 於策略的路由與DHCP分配的Internet連線一起使用,否則連線型別對配置沒有特殊影響。在這些情 況下,很難為策略路由或OER定義下一跳路由器。

#### 路由器配置示例

```
track timer interface 5
!
! Configure timers on route tracking
!
track 123 rtr 1 reachability
 delay down 15 up 10
!
track 345 rtr 2 reachability
 delay down 15 up 10
!
! Use "ip dhcp client route track [number]"
   ! to monitor route on DHCP interfaces
! Define ISP-facing interfaces with "ip nat outside"
!
interface FastEthernet0
 ip address dhcp
 ip dhcp client route track 345
 ip nat outside
 ip virtual-reassembly
!
interface FastEthernet1
 no ip address
 pppoe enable
 no cdp enable
!
interface FastEthernet2
 no cdp enable
!
interface FastEthernet3
 no cdp enable
!
interface FastEthernet4
 no cdp enable
!
interface FastEthernet5
 no cdp enable
!
interface FastEthernet6
 no cdp enable
!
interface FastEthernet7
 no cdp enable
!
interface FastEthernet8
 no cdp enable
!
interface FastEthernet9
 no cdp enable
!
! Define LAN-facing interfaces with "ip nat inside"
!
interface Vlan1
 description LAN Interface
  ip address 192.168.108.1 255.255.255.0
  ip nat inside
  ip virtual-reassembly
```

```
 ip tcp adjust-mss 1452
!
! Define ISP-facing interfaces with "ip nat outside"
!
Interface Dialer 0
 description PPPoX dialer
 ip address negotiated
 ip nat outside
 ip virtual-reassembly
 ip tcp adjust-mss
!
ip route 0.0.0.0 0.0.0.0 dialer 0 track 123
!
! Configure NAT overload (PAT) to use route-maps
!
ip nat inside source route-map fixed-nat
   interface Dialer0 overload
ip nat inside source route-map dhcp-nat
   interface FastEthernet0 overload
!
! Configure an OER tracking entry
   ! to monitor the first ISP connection
!
ip sla 1
 icmp-echo 172.16.108.1 source-interface Dialer0
 timeout 1000
 threshold 40
 frequency 3
!
! Configure a second OER tracking entry
   ! to monitor the second ISP connection
!
ip sla 2
 icmp-echo 172.16.106.1 source-interface FastEthernet0
 timeout 1000
 threshold 40
 frequency 3
!
! Set the SLA schedule and duration
!
ip sla schedule 1 life forever start-time now
ip sla schedule 2 life forever start-time now
!
! Define ACLs for traffic that
   ! will be NATed to the ISP connections
!
access-list 110 permit ip 192.168.108.0 0.0.0.255 any
!
! Route-maps associate NAT ACLs with NAT
   ! outside on the ISP-facing interfaces
!
route-map fixed-nat permit 10
 match ip address 110
 match interface Dialer0
!
route-map dhcp-nat permit 10
 match ip address 110
 match interface FastEthernet0
```
使用DHCP分配的路由跟蹤:

DHCP分配的路由跟蹤配置示例(可選)

interface FastEthernet0 description Internet Intf ip dhcp client route track 123 ip address dhcp ip nat outside ip virtual-reassembly speed 100 full-duplex no cdp enable

<span id="page-5-0"></span>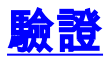

使用本節內容,確認您的組態是否正常運作。

[輸出直譯器工具](https://www.cisco.com/cgi-bin/Support/OutputInterpreter/home.pl)(僅供[已註冊客](//tools.cisco.com/RPF/register/register.do)戶使用)(OIT)支援某些show命令。使用OIT檢視show命令輸出的分析  $\sim$ 

• show ip nat translation — 顯示NAT內部主機和NAT外部主機之間的NAT活動。此命令用於驗證 內部主機是否被轉換為兩個NAT外部地址。

Router# **sh ip nat tra** Pro Inside global Inside local Outside local Outside global tcp 172.16.108.44:54486 192.168.108.3:54486 172.16.104.10:22 172.16.104.10:22 tcp 172.16.106.42:49620 192.168.108.3:49620 172.16.102.11:80 172.16.102.11:80 tcp 172.16.108.44:1623 192.168.108.4:1623 172.16.102.11:445 172.16.102.11:445 Router#

#### • show ip route — 驗證是否有多條通往Internet的路由。

Router# **sh ip route** Codes: C - connected, S - static, R - RIP, M - mobile, B - BGP D - EIGRP, EX - EIGRP external, O - OSPF, IA - OSPF inter area N1 - OSPF NSSA external type 1, N2 - OSPF NSSA external type 2 E1 - OSPF external type 1, E2 - OSPF external type 2 i - IS-IS, su - IS-IS summary, L1 - IS-IS level-1, L2 - IS-IS level-2 ia - IS-IS inter area, \* - candidate default, U - per-user static route o - ODR, P - periodic downloaded static route Gateway of last resort is 172.16.108.1 to network 0.0.0.0 C 192.168.108.0/24 is directly connected, Vlan1 172.16.0.0/24 is subnetted, 2 subnets C 172.16.108.0 is directly connected, FastEthernet4 C 172.16.106.0 is directly connected, Vlan106 S\* 0.0.0.0/0 [1/0] via 172.16.108.1 [1/0] via 172.16.106.1 Router#

### <span id="page-5-1"></span>疑難排解

使用NAT配置Cisco IOS路由器後,如果連線不起作用,請確認以下各項:

● NAT會適當地應用於外部和內部介面。

- NAT配置已完成,ACL反映必須進行NAT處理的流量。
- 提供多條通往網際網路/廣域網的路由。
- 如果使用路由跟蹤確保Internet連線可用,請檢查路由跟蹤的狀態。

# <span id="page-6-0"></span>相關資訊

- [Cisco IOS 12.4 NAT配置指南](//www.cisco.com/en/US/docs/ios-xml/ios/ipaddr_nat/configuration/12-4t/nat-12-4t-book.html?referring_site=bodynav)
- [技術支援與文件 Cisco Systems](//www.cisco.com/cisco/web/support/index.html?referring_site=bodynav)